# **Aula Virtual UPCT**

Acciones que debes realizar antes de comenzar el curso académico 2014-2015 

#### Guía para profesores

*comenzar* 

Antes de comenzar el curso **3 Pasos antes de seul de parties de la partie de la partie de la partie de la partie de la partie de la partie de la partie de la partie de la partie de la partie de la partie de la partie de la partie de la partie de la** 

#### *1. Copia de seguridad*

Opciones: Ajustes - Copia de seguridad. Realiza una copia de seguridad de las asignaturas marcando todas las opciones disponibles, así podrás recuperar el contenido en cualquier momento o en otra plataforma Moodle.

## *2. Reinicia actividades*

Opciones: Ajustes Reiniciar. Borra los registros de los alumnos en todas o de algunas de las actividades que tengas configuradas en la asignatura. De esta forma podrás tener en las actividades solo las entregas o resultados de los nuevos alumnos del Curso 2014-2015. \* Esta acción se puede realizar posterior a la entrega de actas de calificaciones.

### *3. Actualiza el contenido*

Opciones: Activar edición. Agregar Actividad o recurso. Actualiza los contenidos o agrega nuevas actividades prácticas para desarrollar las competencias de las asignaturas con actividades en

el Aula Virtual (Ejemplo: cuestionarios, tareas, foros, chat, etc.)

## *Opcional. Utiliza el icono de Mostrar/ocultar*

Opciones: Activar edición – Icono Mostrar/ocultar –permite mostrar progresivamente el contenido y las actividades de las asignaturas.

*Más información:*  Consulta la Guía para profesores (lateral izquierdo del menú principal) o escribe un correo a aula.virtual@bib.upct.es

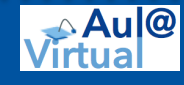